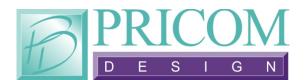

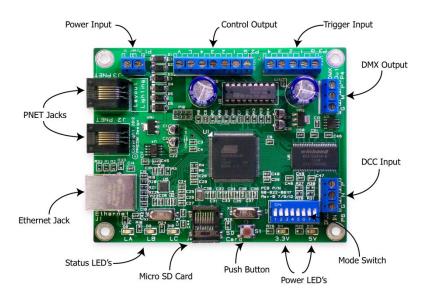

# Layout Lighting Control System

# **Quick Start Guide**

Copyright ©2013 PRICOM Design

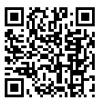

Complete details can be found in the full length Layout Lighting Users Manual. You may download it from the PRICOM web site at <u>www.pricom.com</u>.

#### 1 Quick Start

The PRICOM Layout Lighting Solution brings programmable automation that understands how separate scenes work together, how to use triggers and occupancy, and synchronizes with your fast clock. This manual will get you going as quickly as possible, but please download and print the complete manual from our web site. Here are the basic steps to connecting your new Layout Lighting board.

- 1. Unpack the Layout Lighting Board.
- 2. Set the DIP Switches.
- 3. Connect the PNET Cable.
- 4. Connect the LocoNet Cable.
- 5. Optional DCC Connection.
- 6. Test your new PNET to LocoNet Bridge.

### 2 Set the DIP Switches

Operating modes are set using the on-board DIP Switch. At this time, we have not mapped the DIP switches to any function, so all are reserved for future use.

### 3 Connect the PNET Cable

The PNET Jacks are both the same, giving you the flexibility to 'loop' through and connect many devices to the PNET network. The cables are 6-wire Modular cables and can be flat or twisted pairs. PNET cables include 12VDC power that comes in handy for the PNET Control Output as the 12VDC on the cable can power many of the smaller boards. PNET Cables should be wired as "Straight Through" and not "flip" anywhere along the path. Nothing will be damaged if a cable is reversed, but the PNET Communications Data lines would be reversed making PNET malfunction. PNET cables can be plugged or un-plugged with the power on.

| Pin | Name   | Description                |
|-----|--------|----------------------------|
| 1   | +12VDC | PNET Power Supply          |
| 2   | GND    | PNET Signal Ground         |
| 3   | PNET   | <b>Communications Data</b> |
| 4   | PNET   | <b>Communications Data</b> |
| 5   | GND    | PNET Signal Ground         |
| 6   | +12VDC | PNET Power Supply          |

Figure 1 - PNET Jack Pinout

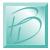

### 4 Connect the LocoNet Cable

The LocoNet jack is compatible with the Digitrax LocoNet system. All wiring is isolated by using Optical Isolators. This prevents any grounding issues between the PNET and the LocoNet systems. However, the LocoNet circuit is powered from the LocoNet cable itself, so there is some power consumed from the LocoNet bus to operate the optical isolation circuits.

| Pin | Name    | Description    |
|-----|---------|----------------|
| 1   | PWR     | Rail Sync -    |
| 2   | GND     | Signal Ground  |
| 3   | LocoNet | LocoNet Data - |
| 4   | LocoNet | LocoNet Data + |
| 5   | GND     | Signal Ground  |
| 6   | PWR     | Rail Sync +    |

Figure 2 – LocoNet Jack Pinout

#### 5 Optional DCC Connection

Your new PNET to LocoNet bridge module can also be connected to receive DCC signals. This input is Optically Isolated to prevent any grounding or power issues between the PNET, LocoNet, and DCC Rails. As the software evolves for this module, more capabilities will be enabled that could use this DCC input.

| Pin | Name | Description |
|-----|------|-------------|
| 1   | DCC+ | DCC Signal  |
| 2   | DCC- | DCC Signal  |
|     |      |             |

Figure 3 – DCC Terminal Strip Pinout (P1)

#### 6 Test Your New Module

With the PNET cable attached, you should see the Green LED light showing a functional board. Then connect the LocoNet cable. You should see activity on the Status LED's for LocoNet or PNET. When a Fast Clock packet is sent on the LocoNet, the LocoNet RX, then the PNET TX LED's should flash, indicating that the Fast Clock packet was translated from LocoNet and then sent on the PNET cable.

If you have any further questions you can consult the full length manual from our website <u>www.pricom.com</u>. You may also visit <u>www.bobsbench.com</u> for some fun Layout Lighting and Dream Player applications.

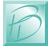

## 7 Support

If you have any questions, problems or need assistance with your Layout Lighting Solution, PNET to LocoNet Bridge, or other functions with this product please contact us and we will do our best to help.

Keep checking our web site as the software for Layout Lighting evolves and we continue to upgrade our products.

PRICOM Design 2755 Slocum Rd Peyton, CO 80831 www.pricom.com info@pricom.com

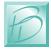